## **Esqueci minha senha do Suporte**

Caso tenha esquecido sua senha, basta acessar o suporte em:<https://suporte.neture.com.br> e clicar em "**Esqueceu a senha?**".

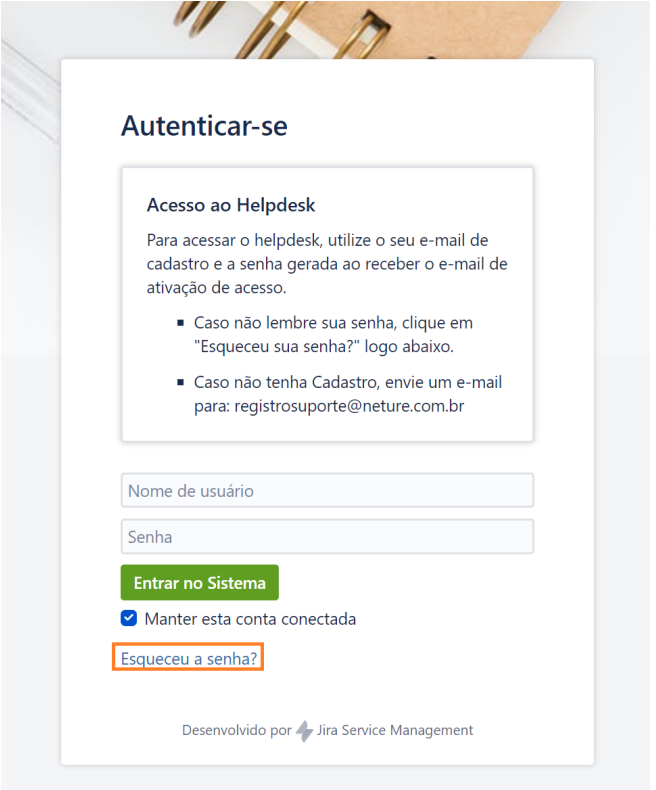

Digite seu e-mail no campo **Nome de usuário**:

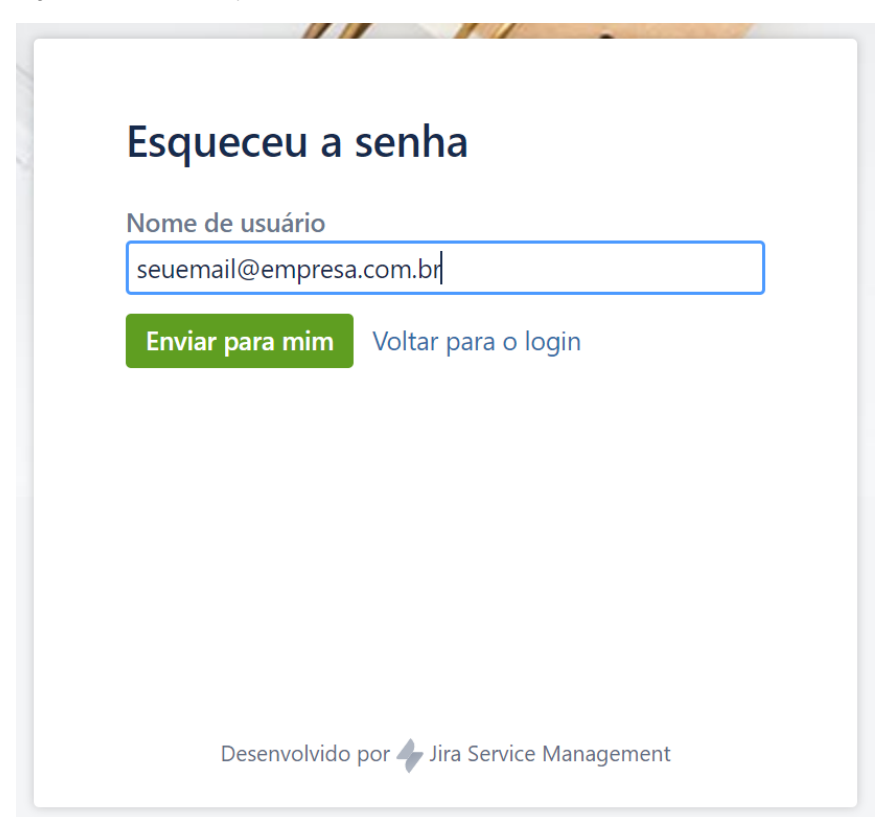

Clique em **Enviar para mim**.

Você receberá em seu e-mail um convite para alteração de senha, basta clicar no link e seguir o passo a passo que sua senha será alterada para uma nova de sua escolha  $\mathbb{C}^2$